## Création de votre espace électeur pour les élections professionnelles 2018

## Du 29 novembre au 06 décembre **Je clique 4 fois** 24/24 je peux compter sur l'Unsa **Je clique 4 fois CAPA / CAPN / CTA / CTM**

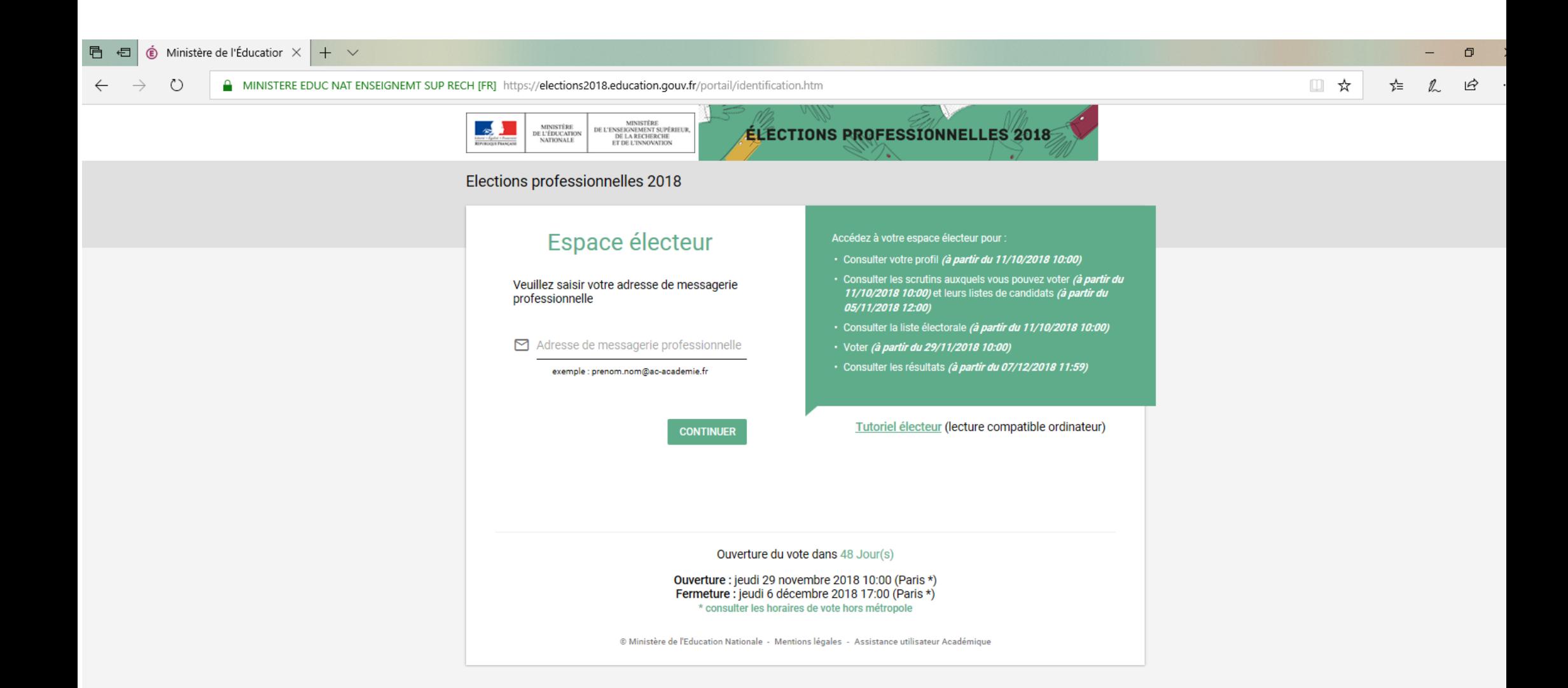

1ère étape: Connectez vous sur le site <elections2018.education.gouv.fr>et entrez votre adresse académique

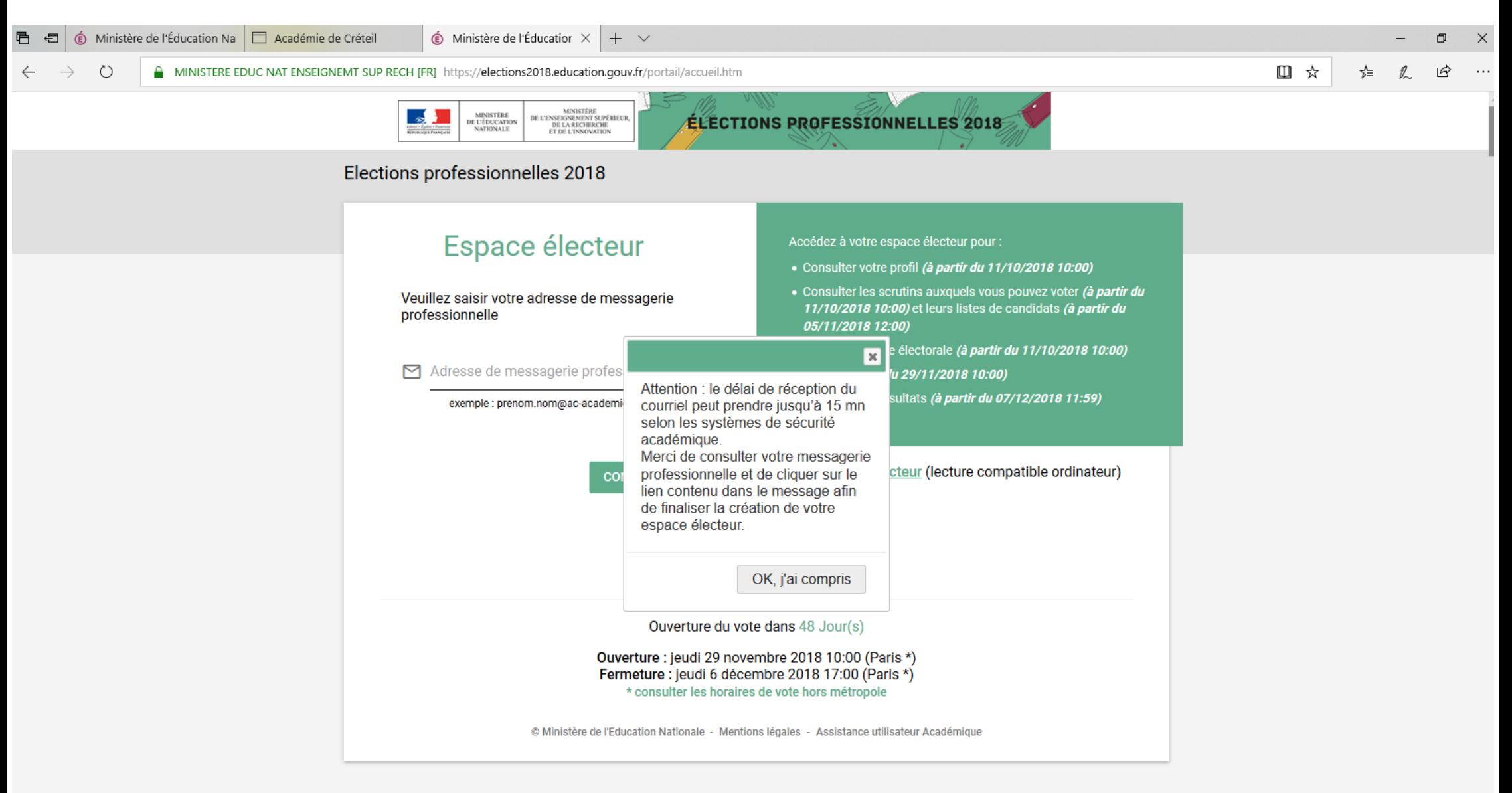

2ème étape: un message vous indique l'envoi d'un mail de confirmation sur votre boite académique

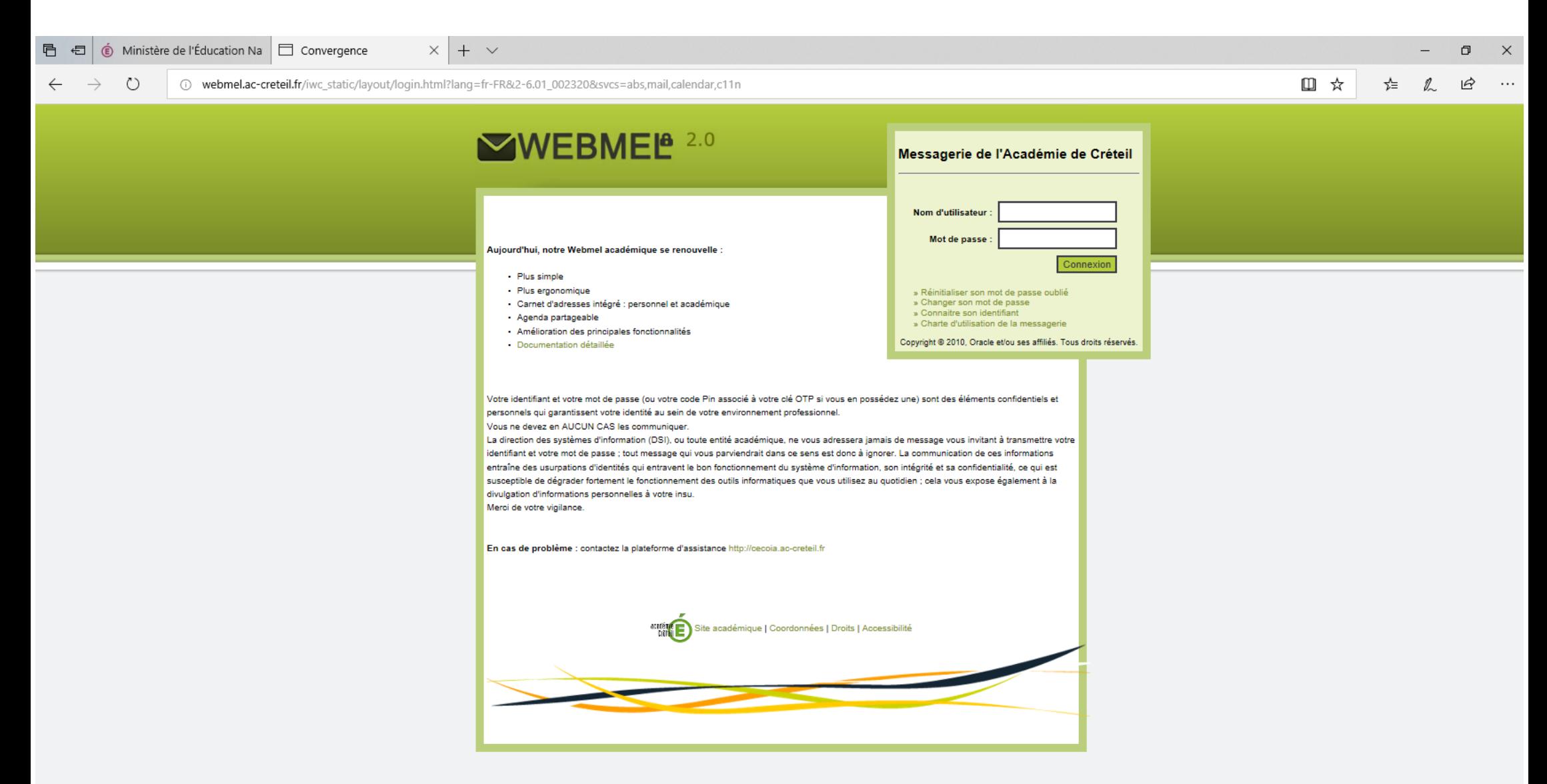

3ème étape: Connectez vous sur votre boite mail académique en allant sur <webmel.ac-creteil.fr>

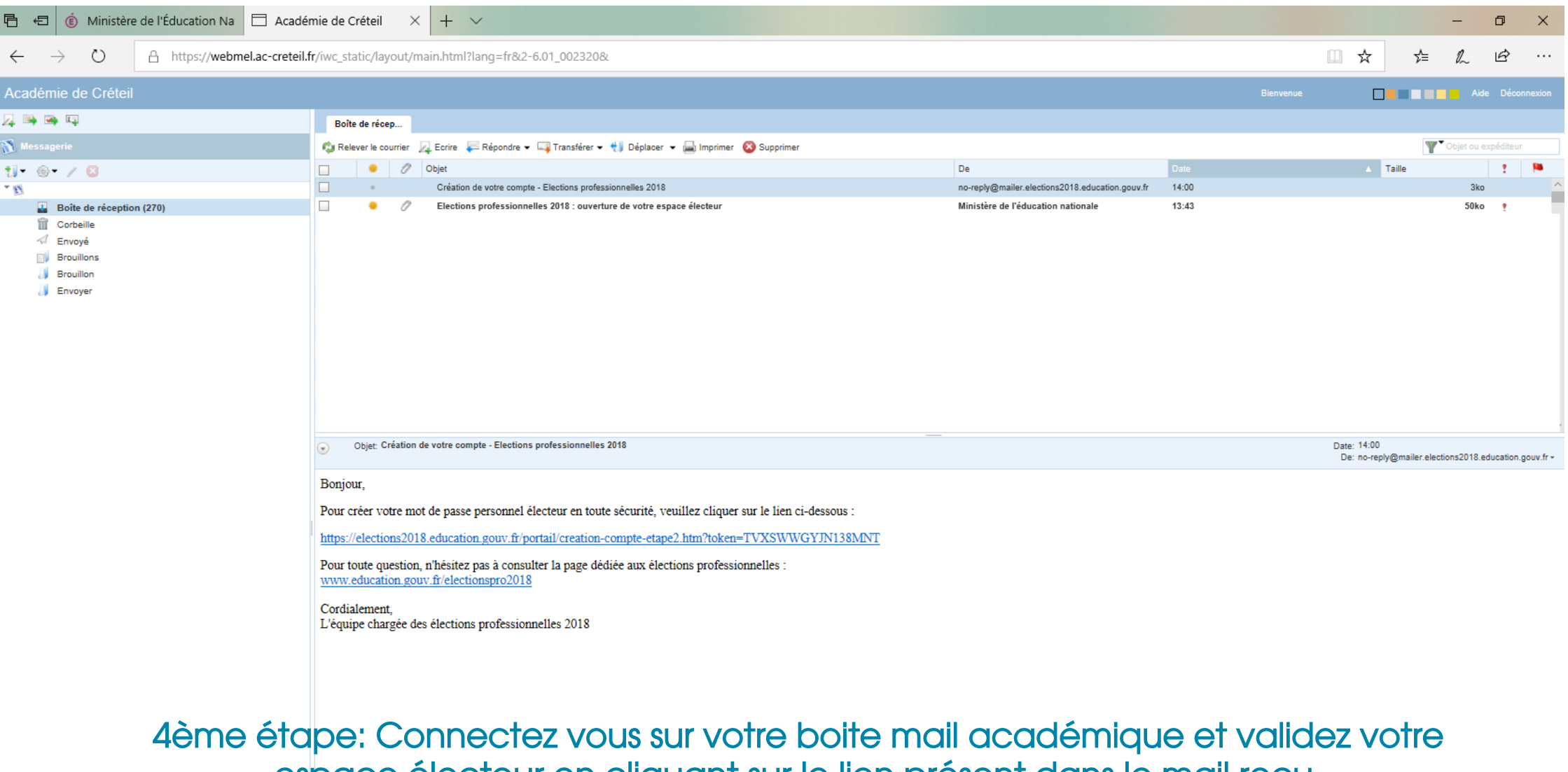

espace électeur en cliquant sur le lien présent dans le mail reçu.

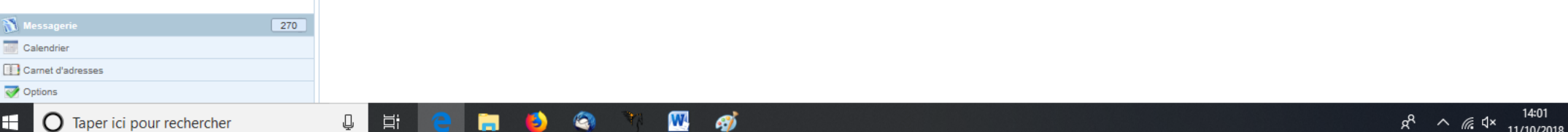

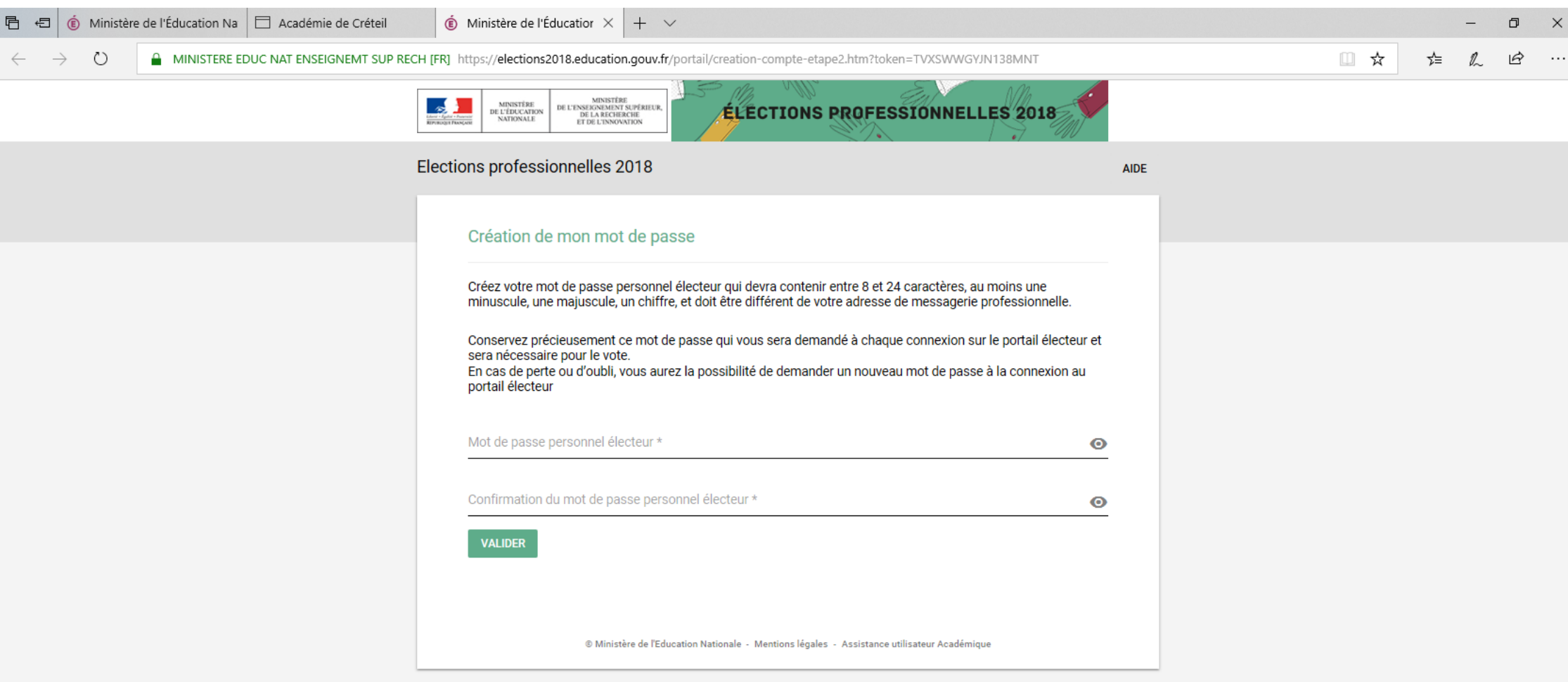

## 5ème étape: Créez votre mot de passe

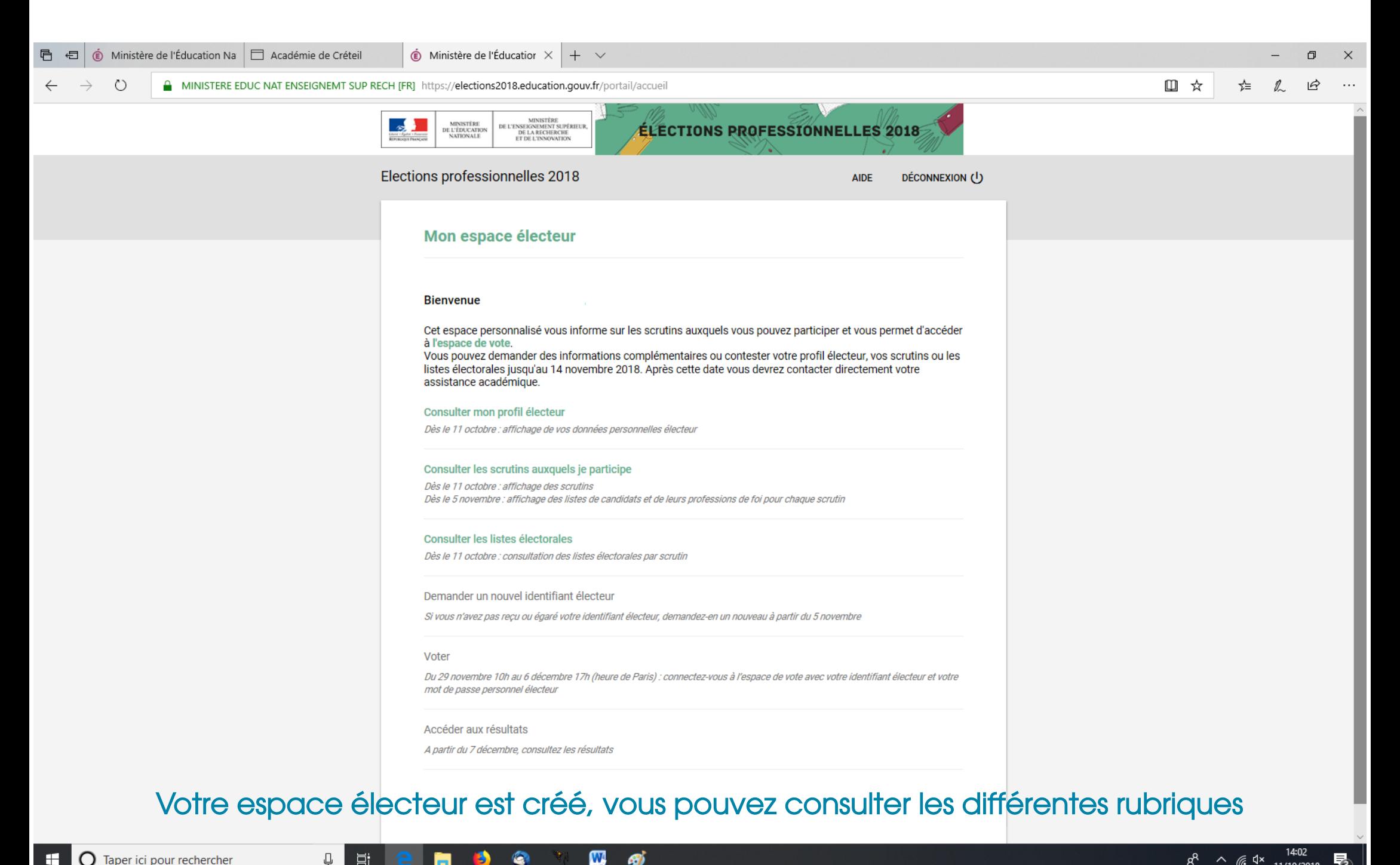

## Taper ici pour rechercher

 $R^2 \sim 6.4 \times 11/10/20$